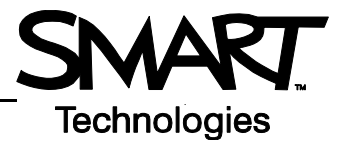

## **SMART Board™ Welcome Center for the Microsoft® Windows® Operating System**

Welcome Center is a compact, movable toolbar that contains your most frequently used SMART Board features and applications. You can also configure this toolbar to include any third-party software.

#### **Opening the Welcome Center**

To open the Welcome Center, press the **SMART Board icon** in the Windows Notification Area at the bottom right of your screen, and select **Welcome to Notebook...** from the menu. The Welcome Center provides several tabs, each with options to launch commonly used applications and tools.

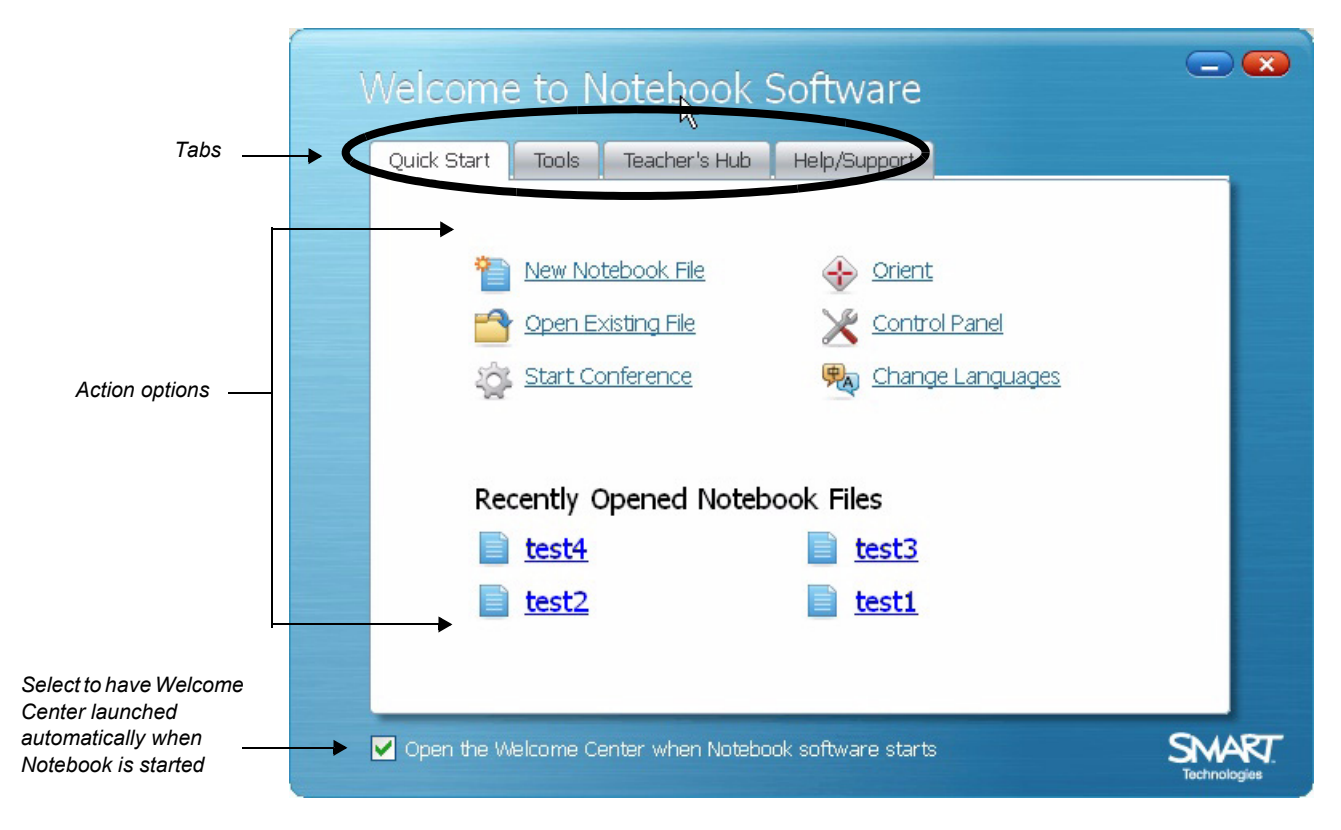

#### **Quick Start**

This tab provides options designed to get you up and running quickly, with the most frequently used actions at your fingertips.

You can create a new Notebook file, open a previously created file, start a conference, change languages, orient your SMART Board, and access the Control Panel to configure a variety of software and hardware options.

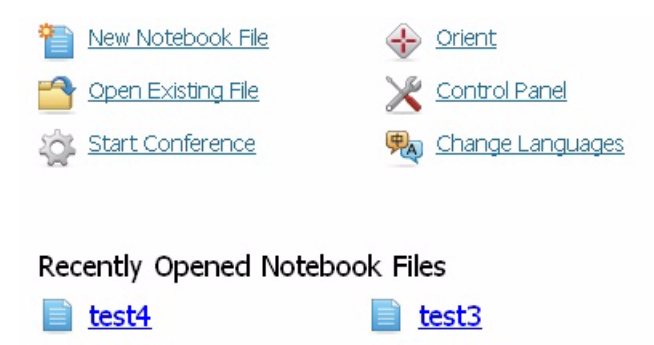

test1

test2

#### **Tools**

The Tools tab provides direct access to each of the functions that help you operate the SMART Board interactive whiteboard more effectively.

In addition to basic functions such as the On-Screen Keyboard and Floating Tools, you will also find multimedia tools that allow you to create and present dynamic content.

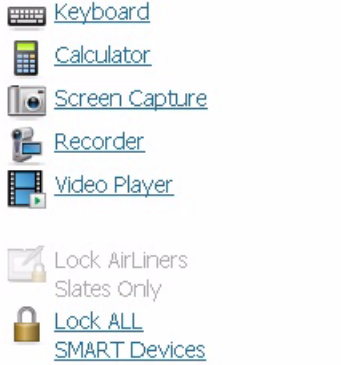

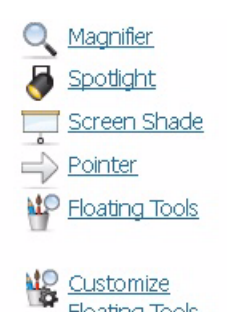

Technologies

### **Teacher's Hub**

Your single destination for all the resources you need to get started. Use the Teacher's Hub to help you seamlessly integrate your SMART Board interactive whiteboard into your classroom.

- **1** Training Online training sessions, Printable materials, Two-Minute Tutorials, Training events, Learning path for teachers
- **2** Curriculum resources SMART-created lesson activities, Create your own lesson activities, Notebook interactive viewer, Lesson Activity Toolkit
- **3** Professional development ED Compass newsletter, Bulletin board, Case studies, Showcase schools

#### **Help/Support**

The Help/Support tab provides access to a wide array of support sources, from self-directed troubleshooting to one-on-one help from an expert..

You will also find your software version information here.

# Getting started

#### Is this you?

- . Never used a SMART Board interactive whiteboard
- Never used Notebook software
- . Don't know much about technology but want to learn

This section is the best fit for you. Getting started.

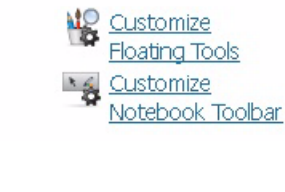

#### Is this you? • Comfortable using a SMART

Enhancing skills

- Board interactive whiteboard . Ready to try new SMART
- products
- . Know a fair amount about technology and eager to learn more

This section is the best fit for you. Enhancing skills.

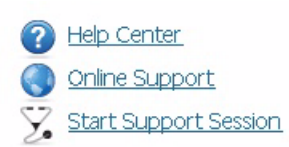

Contact Info 1.866.518.6791(toll-free Canada/US) 1.403.228.5940(other countries) 5am-6pm (Mountain time) Mon-Fri Fax: +1.403.806.1256 support@smarttech.com http://www.smarttech.com/support **International Support** 

**About This Software** Install Version: 10.0.120.0 Software Version:

10.0.120.0 03:14:20 Mar 28 2008 Legal **Intellectual Property** 

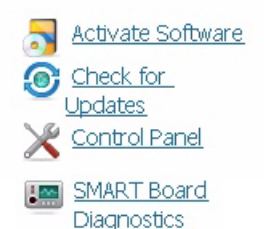